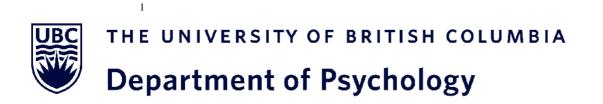

# SUBJECT POOL INFORMATION FOR PARTICIPANTS

By participating in UBC Psychology's Human Subject Pool, you not only learn about the process of psychological science at one of the world's leading psychology departments, you also contribute to ongoing investigation into human nature.

## TABLE OF CONTENTS

| Table of Contents                                                      | .2 |
|------------------------------------------------------------------------|----|
| Introduction                                                           | 3  |
| The Psychology Subject Pool                                            | 3  |
| The Library Option                                                     | 4  |
| The Psychology Research Participation System                           | 4  |
| How to Find and Sign Up for Psychology Subject Pool Experiments        | 5  |
| Basic Functions                                                        | 5  |
| Step 1: To Set Up an Account                                           | 5  |
| Step 2: To Use the System                                              | 6  |
| Step 3: To Sign Up for an Experiment                                   |    |
| No-Show Policy                                                         |    |
| Extra Functions                                                        |    |
| To Change Your Password and/or Contact Information                     | 9  |
| To View Experiments You Have Participated In and To View Your Upcoming |    |
| Appointments                                                           | 10 |
| To Cancel an Upcoming Appointment                                      |    |
| To View the Number of Credits You Have Earned                          |    |
| To Reassign a Credit to a Different Course                             |    |
| Basic Rights and Privileges of Research Participants                   | 12 |

## INTRODUCTION

#### The Psychology Subject Pool

We invite you to participate in the Department of Psychology's subject pool, so that you may gain firsthand experience with how research is conducted as well as contribute to on-going departmental research. The undergraduate student subject pool is an essential and valuable component of the Department of Psychology's teaching and research effort. By participating in experiments through the subject pool you can help to make a contribution to basic knowledge in psychology, learn more about how research is conducted, and earn extra credits. Most students find participation in research interesting and enjoyable.

Instructors can allow their students to earn up to 3 extra course credits for participating in psychology subject pool experiments. Check your course syllabus to see how many extra credit(s), if any, your course/section will allow you to add to your final course grade. You will earn 0.5 credit for each half hour of study participation (e.g., 2 credits for a two-hour study). Please note that some studies will take place in Psychology Department laboratory and some will be online.

We will no longer have an online credit limit. Instead, students are free to receive their HSP bonus credits from any combination of "in-lab" and "online" studies. However, "in-lab" studies will offer a bonus 0.5 credits on top of the standard 0.5 credits per 30 minutes of participation (e.g., a 1 hour "in-lab" study will award 1.5 credits, while an equivalent "online" study will award 1 credit).

All of the experiments conducted in the Department of Psychology are reviewed by one of UBC's Research Ethics Boards to ensure that they contain no psychological or physical threat. Experiments are further screened by a committee in the psychology department to ensure that they will provide you with a useful learning experience.

If you participate in an experiment, you will be given a **consent form** explaining the purpose of the experiment and what you will be asked to do. You have the right to withdraw from the experiment at any time and for any reason. Typically no identifying information will be collected. If it is, you must be informed how your anonymity will be protected.

At the end of the experiment you will be **debriefed**, which means you will be told about the purposes of the experiment and the role you played in testing the hypotheses. During this debriefing, you will be given a worksheet to fill out to ensure that you have heard and understand the key aspects of the study including the primary research question, key study variables, and hypotheses. In the debriefing, you will learn more about how your participation contributes to scientific investigation and the process by which psychologists conduct research.

After you complete an experiment and earn credit, you must reassign that credit to one of your psychology courses, in order for it to be counted toward your grade. The course credit(s) that you earn through participation in psychology experiments, and that you reassign to one of your courses, will automatically be sent to your instructor at the end of the term. He/she will add the course credit(s) you've earned to your final course grade.

Many researchers offer money in exchange for participation in experiments. There are advertisements for experiments that pay participants posted in the main lobby of the Kenny building.

You cannot earn money and credit for the same experiment.

#### **The Library Option**

As an alternative to participation in psychology subject pool experiments, you may complete a library writing project. Such projects consist of reading a research article from the peer reviewed journal *Psychological Science*, and summarizing 1) the research question, 2) the methods and 3) the results in written form. You will receive one (1) research participation credit for each article summary that meets the following requirements.

Requirements:

- The article must have been published in the journal titled "Psychological Science"
- The article must have a publication date from the year 2000 to present (i.e. papers from 2001 are acceptable; those from 1999 or earlier are not)
- The article must be a research article; it cannot be a review article, a news item, a notice, or a letter to the editor, for example
- The summary should be approximately 500 words in length
- You must include your name, student number, course, section, instructor and email address on each summary
- You must provide the full APA-style reference for the article at the end of the summary. Please DO NOT upload the actual PDF of the research article along with your summary.
- You must log on to the Human Subject Pool system (<u>https://ubc-psych.sona-systems.com</u>) and create an account before submitting your article summaries. Your credit is assigned using the online system.

#### Summaries that do not meet these requirements will not yield credit for the student.

For each course, you may obtain the same number of extra credits via the library option as specified in the course syllabus (i.e. the same number of credits available for students who participate in research).

#### Summaries must be submitted no later than 10 days before the last day of classes for the term.

If you don't have a turnitin account already (from a previous course), you will need to create a user account in Turnitin. For the library assignment The class ID is **43624177**, class name is **"HSP 2024 Summer"** and password is "**Research**" See <u>www.turnitin.com</u>, and click on the "Training" link at the top of the page for detailed instructions on how to submit papers to Turnitin.

Any student who is suspected of plagiarism will, at a minimum, not be granted credit, and their course instructor will be notified. Further action may be taken at a departmental or university level.

#### The Psychology Research Participation System

We use an online system called the Psychology Research Participation System for managing many aspects of the subject pool.

The psychology research participation system is a full feature system with a broad range of functions. For example, it allows potential participants to browse and sign-up for experiments. The system can be used also to cancel appointments, and it is equipped to issue reminders about upcoming experiments and appointments. This manual contains detailed instructions on the steps you need to take in order to sign up for and participate in experiments where you will earn extra course credits. If you have not yet done so, you should read this document in connection with the document called *Basic Rights and Privileges of Research Participants*, which is provided at the end of this manual.

## HOW TO FIND AND SIGN UP FOR PSYCHOLOGY SUBJECT POOL EXPERIMENTS

When using the system:

Do not use the back button, it will often kick you out of the system and you will need to log back in. Use the menu at the top of the screen to move between screens.

When you are finished. don't forget to log-out.

### **Basic Functions**

To find and sign up to participate in experiments for course credit or receive a credit for the library option, you will now need to go online to <u>https://ubc-psych.sona-systems.com</u> and follow these steps:

#### Step 1: Set Up an Account by the end of the first month of classes

- In order to become a research participant and earn extra credits, you need to have an account on the psychology research participation system (this is the system you find at <u>https://ubc-psych.sona-systems.com</u>). Please register in the system by the end of September (if Term 1) or end of January (if Term 2)
- Once you go to this site, you will see a display like this:\_

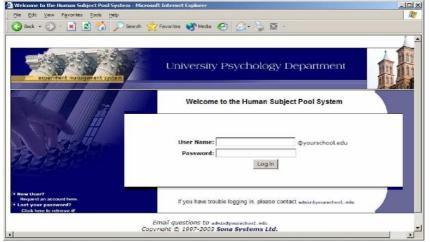

- To create your own account, click 'Request an account here', the statement located at the bottom left corner of the Log-In display screen (this is also the home or welcome page of the system).
- You will next see a display like the one shown below. On this display, fill in all of the information that is requested. Your User ID and email must be original and not currently in use by another UBC student. Under the option 'Courses', select the courses in which you are registered, where you can earn extra credit(s) for research participation.

| 😋 sack + 🐑 - 📄 😰 🐔 💭 seard | 1 🎲 Pavontas 🜒 Media 🍘 💮 •                                                                                                    | The second second                                                                                                    |   |
|----------------------------|----------------------------------------------------------------------------------------------------|----------------------------------------------------------------------------------------------------|---|
|                            | The second second secon | Nege Local                                                                                                    |   |
|                            | Req                                                                                                    | uest an Account                                                                                                    | - |
|                            | information will be emailed to<br>so you may login immediately<br>identified to researchers with<br>assign, not by your name.<br>You must enter a Uder ID the                                                                                                    | usit an account on the system, Your login<br>o you is exposed account,<br>y. To protect your privacy, you will only be<br>n a unique numeric code that the system will<br>st maps to your valid @yourschool.cdu email<br>to type in "@yourschool.odu" when entering |   |
|                            | your user ID.                                                                                                    |                                                                                                    |   |
|                            | Fields marked with a (1) belo                                                                                                    | ow are optional.                                                                                                    |   |
|                            | Account Information                                                                                                    |                                                                                                    |   |
|                            | First Name                                                                                                    |                                                                                                    |   |
|                            | Last Name                                                                                                    |                                                                                                    |   |
|                            | User ID                                                                                                    | @yourschool.edu                                                                                                    |   |
|                            | User ID (re-enter for<br>verification)                                                                                                    | @yourschool.edu                                                                                                    |   |
|                            | Student ID Number                                                                                                    |                                                                                                    |   |
|                            | Phone (+)                                                                                                    |                                                                                                    |   |
|                            |                                                                                                    | - Selecta Course                                                                                                    |   |
|                            |                                                                                                    | (hold the Chil or Apple key and click for<br>multiple courses)                                                                                                    |   |
|                            |                                                                                                    | Request Account                                                                                                    |   |

- When you have filled in the required information and have clicked the 'Request Account' button, your User ID and Password will be emailed to you. Keep this information as you will need it in the future, each time you want to sign-up for an experiment.
- You need to create an account only once, the first time you access the psychology research participation system.
- If you forget your password, click the 'Lost your password?' option, located at the bottom left corner of the Log-In display screen. You will be asked to enter either your User ID or your email address and your password will be emailed to you again.

#### Step 2: To Use the System

- If you want to use the psychology research participation system, for whatever purpose, go to the home page at <u>https://ubc-psych.sona-systems.com</u> (the first screen display shown at the beginning of this document) and type in your User ID and Password.
- The first time you use the system after creating an account, you will be prompted to read an important Human Subject and Privacy Policy Notice. Once you have read this notice, and if you agree with the terms it lays out, click the 'YES' button. After this, you will have access to a lot of other features of the system.

#### Step 3: To Sign Up for an Experiment

If you want to participate in or sign up for an experiment, log onto the system (that is, go to <a href="https://ubc-psych.sona-systems.com">https://ubc-psych.sona-systems.com</a> and enter your User ID and Password) and you will see a screen display like this:

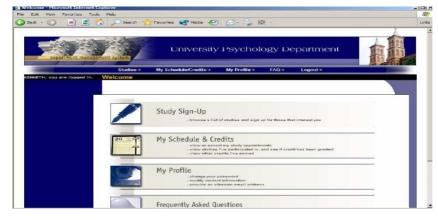

- When you log in to HSP for the first time, you will be given the option to complete the pretesting. The pre-testing or pre-screening takes approximately 30 minutes, and you will receive one-half credit for it. Completing the pre-testing is optional but it will make you eligible for more studies.
- If you would like to sign up for an experiment, click the 'Study Sign-Up' button, and a list of the names of all experiments that are currently available will be shown. If you do not see any experiments one day, come back the next day; new experiments are added on a regular basis. For each experiment, you will also see a brief description of its purpose and of any restrictions on participation (e.g., participants must be female, participants must not be color blind). You will also see if the study takes place "In Lab" or "Online."
- Click on the name of an experiment that interests you to learn more about it, including how long the experiment will take, the number of credits you will receive for participating in it, the researchers who are running it, and a description of what you will be required to do as a participant.
- To schedule an appointment to participate in an experiment that interests you, click the 'View Time Slots for This Study' statement, located at the bottom of the display screen, and you will see a schedule like the one below, with testing dates, times and locations. The display you will be shown will also have a column called 'Course to Credit'.

| Timeslots for Study - Microsoft       | Internet Explorer                               |          |          | _ 0 × |
|---------------------------------------|-------------------------------------------------|----------|----------|-------|
| <u>Ele Edit View Pavorites I</u> ools | Heb                                             |          |          | 1     |
| 🔇 Back 🔹 🜔 - 💌 😰 🦿                    | 🏠 🔎 Search 👷 Favorites 🜒 Media 🚱 🙆 - 🔤          | - 🖾 -    |          | Links |
| KENNETH, you are logged in.           | Timeslots for Study                             |          |          |       |
|                                       | Timeslots<br>Date                               | Location | Sign Up? |       |
|                                       | Tuesday, September 28, 2004 3:00 PM - 4:00 PM   | There    | Sign Up  | - 11  |
|                                       | Wednesday, September 29, 2004 3:00 PM - 4:00 PM | There    | Sign Up  | 11    |
|                                       | Wednesday, September 29, 2004 5:00 PM - 6:00 PM | There    | Sign Up  |       |
|                                       | L                                               |          |          |       |

- Once you find a timeslot that fits your schedule enter the course and section where you would like your participation credit(s) to be added into the appropriate 'Course to Credit' box. Click the 'Sign Up' button next to the timeslot you have chosen.
- If you have gone this far, you are done and will be shown a page that summarizes the name of the experiment, the date and time of your appointment, the location where the experiment will be run, the experiment description, and the name of the researcher(s). You will also be sent an email with all of this information. Please keep this information so that you do not miss your appointment.
- Remember that you can sign up and complete no more than 2 credit hour of online study per term. Your remaining credit hours must be for studies that take place in psychology department laboratories. If you select a study and receive an error message saying that you "exceed the maximum number of Credits from Online Studies," go back and sign up for another study that is listed as an "In Lab" study.

### **No-Show Policy**

As a research participant, it is essential that you honor your commitments once you sign up for a study. When participants do not show up for studies, it is a tremendous inconvenience for researchers. To encourage participants to show up on-time for their scheduled studies, the HSP has implemented the following no-show policy:

- 1. Once a student has accumulated two unexcused no-shows, he or she will be prevented for signing up for all HSP studies for the duration of the academic term.
  - a. An *unexcused* no-show occurs when a student does not show up for a scheduled study, and has not cancelled that sign-up through the HSP system.
  - b. Excused no-shows have no effect on participants.
- 2. Students will now be allowed to cancel their appointment for a study up to one hour before the scheduled study time, to allow for emergencies and other unforeseen events.
  - a. It is the participant's responsibility to cancel their sign-up through the HSP system if an emergency arises. A participant should not email the researcher directly to cancel a sign-up.
- 3. Students who accumulate two unexcused no-shows will still be able to earn study credit for any courses they may be taking by completing the library assignment.

### **Extra Functions**

The new on-line psychology research participation system also has many extra features that allow you to change your Password and/or contact information, to view upcoming appointments you have scheduled, to view experiments you have participated in, to cancel upcoming appointments, to view the number of credits you have earned, and to reassign the credits you have earned to different courses. Instructions on how to use each of these features are provided below.

#### To Change Your Password and/or Contact Information

If you want to change your password or contact information, log onto the system, and click on 'My Profile' and you will be shown a display of your User Profile, similar to the one shown below. This page lists your name, User ID, email address, student ID, phone number, the number of credits you've earned, and the courses and sections that you have listed as being registered in where you can earn extra credit(s) for research participation.

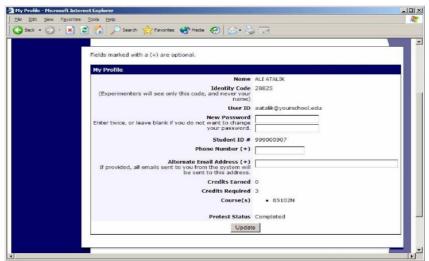

- To change your Password, enter your current password into the Current Password box and enter the password you would like in the New Password box. Enter the password you would like into the New Password (confirm) box.
- To change your phone number, delete your old phone number located in the Phone Number box and then enter your new phone number into the box.
- To save your changes to your User Profile click the 'Update' button.

## To View Experiments You Have Participated In and To View Your Upcoming Appointments

- To review experiments you have already participated in and to view your upcoming appointments for experiments, you will need to log onto the system, and click on 'My Schedule & Credits' and you will be shown a display similar to the one shown on the next page.
- Under the heading 'Study Sign-Ups', you will find a table containing the names of the experiments you have signed-up for and/or participated in as well as the times of your appointments and the locations of the experiments.

| Bodi       Wew       Favorities       Dots         Badi <ul> <li> <li></li></li></ul>                                                                                                    |              | lits - Hicrosoft Internet Ex                                                                                                    | plorer                                                                                                    |                                                                     |                                                                                                    |                                  |           | _       |
|----------------------------------------------------------------------------------------------------|--------------|----------------------------------------------------------------------------------------------------|----------------------------------------------------------------------------------------------------|---------------------------------------------------------------------|----------------------------------------------------------------------------------------------------|----------------------------------|-----------|---------|
| Study Sign-Ups  Study Time Location Credit Status Course Comments Concel  A Now You See It, Now January 21, 1099 You Don't  A Can You Handle 17  Grasping and Lifting Safe W - 10:15  A Can You Handle 17  Grasping and Lifting Safe W - 28, 1999 Safe Y - 11:49  Safe W - 11:49 Safe Y - 11:49 Safe Y - 11:49 Sa  | t View Favor | The second second second second second second second second second second second second second second second s                                                                                                    |                                                                                                    |                                                                     |                                                                                                    |                                  |           |         |
| Study       Study Credits Earned 9       Overall Credits Earned 9       Overall Credits Earned 9       Overall Credits Earned 9       Overall Credits Earned 9       Overall Credits Earned 9       Overall Credits Earned 9       Overall Credits Earned 9       Overall Credits Earned 9       Overall Credits Earned by Course       Study Sign-Ups       Study Time Location Credit Status Course Comments Concell       A Now You See IR, Now January 21, 1999<br>You Don't     January 22, 1999<br>January 26, 1999<br>Smooth to Slippery<br>O'(1 Credit)     January 26, 1999<br>January 28, 1999<br>Signet How Slippery<br>O'(1 Credit)     January 28, 1999<br>January 28, 1999<br>January 28, 1999<br>Signet How Slippery<br>O'(1 Credit)     January 28, 1999<br>January 28, 1999<br>Signet How Signet Organization September 3.     None<br>September 3.                                                                                                    | - 🕤 - 💌      | ) 😰 🏠 🔎 Search                                                                                                    | Favorites                                                                                                    | Media 🏈 🇯                                                           | 3- 😓 🖾 -                                                                                                    |                                  |           |         |
| Credits         Overall Credits Earned 9         Overall Credits Earned 9         Overall Credits Earned by Course         ICredits Earned by Course         Study Sign-Ups         Note: Researchers only know you by your identity code, which is 28804, so please use that when corresponding with them.         Sign=Ups         Image: Credit Status Course Comments Concell Anow You See It, Now January 21, 1999 3204 Baker Hall Credit Granted on July 85221 (1 Credit)         A Can You Handle It?       January 26, 1999 342 c Baker Hall Credit Credit Phaller to Spectromy Bioth 11:30 AM-11:148 245M       Sauce Spane" None Spane" None Spane" Spane" None Spectromers 3, None Spectromers 3, None Spect                                                                                                    | -            | - Search V                                                                                                    | Veb + 🗗 9510 block                                                                                                    | ed 💽 Options                                                        | 1                                                                                                    |                                  |           |         |
| Overall Credits Earned 9       Overall Credits Earned 9       Overall Credits Earned by Course)       Study Sign-Ups       NOTE: Researchers only know you by your identity code, which is 28804, so please use that when corresponding with them.       Sign-Ups       Iterating is in the intervention of the intervention of the interventinte                                                                                                    | (            | Credit Infor                                                                                                    | mation                                                                                                    |                                                                     |                                                                                                    |                                  |           |         |
| Overall Credit Requirements 15<br>[Credits Earned by Course]         Study Sign-Ups         NOTE: Researchers only know you by your identity code, which is 28804, so please use that when corresponding with them.         Sign-Ups         Sign-Ups         A Now You See It, Now January 21, 1999<br>You Don't AM       Credit Status Course Comments Concel<br>and A Now You See It, Now January 22, 1999<br>You Don't AM         Credit Status Course Comments Concel<br>arguing and Lifting Satury 26, 1999<br>Smooth to Slippery PM       January 26, 1999<br>January 28, 1999<br>Smooth Slippery PM       State on Super YM         Meth Interruptions Ligiton PM       January 28, 1999<br>January 28, 1999<br>State on Super PM       January 28, 1999<br>Sate on Super PM       State on Super Super Su                                                                                                    |              | Credits                                                                                                    |                                                                                                    |                                                                     |                                                                                                    |                                  |           |         |
| [Credits Earned by Course]         Study Sign-Ups         Difference on the providentity code, which is 28804, so please use that when corresponding with them.         Signaphi Colspan="2">Credit Status         Signaphi Colspan="2">Comments Concel         A now You See It, Now January 21, 1099<br>You Don't         Credit Status       Course Comments Concel         A now You See It, Now January 21, 1099<br>You Don't       Credit Status       Course Comments Concel         A con You See It, Now January 20, 1999<br>Smooth Colspan="2">Signaphi Colspan="2">Signaphi Colspan="2">Course Comments Concel         A con You Handle It?       January 20, 1999<br>Hail Coredit       Salad C Baker Hail       Salad C Baker Hail       Salad Colspan="2">Signaphi Colspan="2">Signaphi Colspan="2">Signaphi Colspan="2">Signaphi Colspan="2"         Minit Interruption       January 28, 1099<br>January 28, 1099<br>Salad C Baker Hail       Salad C Baker Hail       Sagarted on<br>September 3, None<br>September 3, None       None                                                                                                    |              | Overall Credits Ear                                                                                                    | rned 9                                                                                                    |                                                                     |                                                                                                    |                                  |           |         |
| Study Sign-Ups         Note: Researchers only know you by your identity code, which is 28804, so please use that when corresponding with them.         Sign-Ups         Iteration is in them.         Sign-Ups         A Now You See It, Now January 21, 1999<br>You Don't       Credit Status       Course Comments Cancel<br>arrived on July 65221<br>25, 2003.         A Can You Handle It?<br>Grasping and Lifting<br>Stoot is Slippery<br>(U Credit)       January 26, 1999<br>January 28, 1999       Jat 2 C Baker<br>Failure to<br>appleer (1<br>credit panalty).       Sign of the store of the store of th                                                                                                    |              | Overall Credit Requirem                                                                                                    | ents 15                                                                                                    |                                                                     |                                                                                                    |                                  |           |         |
| NOTE: Researchers only know you by your identity code, which is 28804, so please use that when corresponding with them.  Signature Study Time Location Credit Status Course Comments Concel A Now You See It, Now January 21, 1099 329A Baker Granted on July 65221 (L Credit) AM January 20, 1999 342 C Baker Hall Strength PH Status Course Comments Concel (L Credit) January 28, 1999 342 C Baker Hall Strength PH Status Course Comments Concel (L Credit) January 28, 1999 342 C Baker Hall Strength PH Status Course Course Comments Concel (L Credit) January 28, 1999 342 C Baker Hall Strength PH Status Course Course Co |              | [Credits Earned by Co                                                                                                    | ourse]                                                                                                    |                                                                     |                                                                                                    |                                  |           |         |
| Sign=Ups         Time         Location         Credit Status         Course         Comments         Concel           A Now You See It, Now<br>You Don't         January 21, 1999         320A Baker         L credit         L credit         Failure to<br>granted on July         85221         20A Baker         L credit         So and to the status         65221         So and to the status         So and to the status         85221         So and to the status         So and to the status         So and the status         So and the status         So a                                                                                                    | 5            | Study Sign-                                                                                                    | Ups                                                                                                    |                                                                     |                                                                                                    |                                  |           |         |
| A Now You See It, Now January 21, 1999<br>You Don't Credit;<br>A Can You Handle It?<br>Graphet Silpery Sile Sile Sile Sile Sile Sile Sile Sile                                                                                                    | N            | OTE: Researchers only                                                                                                    | know you by your is                                                                                                    | dentity code, v                                                     | which is <b>28804</b> , se                                                                                                    | o please use                     | that when |         |
| You Don't<br>(1 Credic)<br>AM<br>AM<br>AM<br>AM<br>AM<br>AM<br>AM<br>AM<br>AM<br>AM                                                                                                    | N            | OTE: Researchers only i<br>orresponding with them                                                                                                    | know you by your is                                                                                                    | dentity code, v                                                     | vhich is <b>28804</b> , s                                                                                                    | o please use                     | that when |         |
| Grasping and Liffung January 26, 1993 342 c Baker Failure to appear (1) 5221 credit penalty). ES221 credit penalty). (1 Credit Credit PM January 28, 1999 January 28, 1999 Saker Hall Granted on September 3, [Reassing]                                                                                                    | N            | OTE: Researchers only i<br>orresponding with them<br>Sign-Ups                                                                                                    | know you by your in                                                                                                    |                                                                     |                                                                                                    |                                  |           | Cancel? |
| Math Interruptions<br>(1 Credit) January 28, 1999<br>11:30 AM - 11:48 Baker Hall granted on None<br>September 3, [Reassign]                                                                                                    |              | IOTE: Researchers only i<br>orresponding with them<br>Study<br>A Now You See It, Now<br>You Don't                                                                                                    | Time<br>January 21, 1999<br>10:00 AM - 10:15                                                                                                    | Location<br>329A Baker                                              | Credit Status<br>1 credit<br>granted on July                                                                                       | Course                           |           | Cancel? |
| 2003.                                                                                                    |              | IOTE: Researchers only<br>orresponding with them<br>Story Study<br>A New You See It, New<br>You Don't<br>(1 Credit)<br>A Can You Hendle It?<br>Grasping and Liffing<br>Smooth to Slippery<br>Objects                                                                                                    | Time<br>January 21, 1999<br>10:00 AM - 10:15<br>AM<br>January 26, 1999<br>3:45 PM - 3:55                                                                  | Location<br>329A Baker<br>Hall<br>342 C Baker                       | Credit Status<br>1 credit<br>granted on July<br>25, 2003.<br>Failure to<br>appear (1                                               | Course<br>85221                  |           | Cancel? |
| December 30. 1 credit                                                                                                    |              | OTE: Researchers only<br>orresponding with them<br>Study<br>Study<br>A Now You See It, Now<br>You Don't<br>(1 Credit)<br>A Can You Handle It?<br>Grasping and Liffing<br>Objects Silepery<br>Objects Mathematical<br>Objects Silepery<br>Objects Silepery<br>Silepery<br>Silepery | Time<br>January 21, 1999<br>Jono AM - 10:15<br>AM<br>January 26, 1999<br>3:45 PM - 3:55<br>PM<br>January 28, 1999<br>January 28, 1999<br>January 28, 1999 | Location<br>329A Baker<br>Hall<br>342 C Baker<br>Hall<br>Baker Hall | Credit Status<br>1 credit<br>granted on July<br>25, 2003.<br>Failure to<br>appear (1<br>credit penalty).<br>1 credit<br>granted on | Course<br>85221<br>85221<br>None |           | Cancel? |

 Under the 'Credit Status' column the status of your credit(s) for each experiment are listed. That is, a list of whether each credit has been granted, denied (due to a failure to appear), or whether it is awaiting action (because either you have not yet participated or because the system has not yet assigned the credit—it will usually take about 24 hours for the system to assign the credit(s) you have earned through your research participation).

#### **To Cancel an Upcoming Appointment**

- If you sign-up for an experiment and fail to show up you will not be awarded any credit for that experiment. You are permitted to cancel upcoming appointments for research participation but only if you provide at least one-hour of notice. Failing to show up for an experiment without cancelling your appointment is an inconvenience to the researcher, so it is important that you cancel your scheduled appointments when you are unable to attend them.
- To cancel an appointment you will need to log onto the system, and click on 'My Schedule & Credits' and you will be shown a display similar to the one shown below.

| Credit Infor                                                                                                    | mation                                                                                   |                                               |                                                                                      |                        |                       |        |
|----------------------------------------------------------------------------------------------------|------------------------------------------------------------------------------------------|-----------------------------------------------|--------------------------------------------------------------------------------------|------------------------|-----------------------|--------|
| Condito                                                                                                    |                                                                                          |                                               |                                                                                      |                        |                       |        |
|                                                                                                    |                                                                                          |                                               |                                                                                      |                        |                       |        |
| Overall Credits Ea                                                                                                    | rned 9                                                                                   |                                               |                                                                                      |                        |                       |        |
| Overall Credit Requirem                                                                                                    | ents 15                                                                                  |                                               |                                                                                      |                        |                       |        |
| [Credits Earned by C                                                                                                    | ourse]                                                                                   |                                               |                                                                                      |                        |                       |        |
| Study Sign-                                                                                                    |                                                                                          |                                               |                                                                                      |                        |                       |        |
| NOTE: Researchers only<br>corresponding with then                                                                                                    | know you by your is                                                                      |                                               |                                                                                      |                        |                       |        |
| corresponding with their                                                                                                    | 1.                                                                                       | Jenacy code, v                                | which is 28804, s                                                                    | o please use           | that when             |        |
|                                                                                                    | 6                                                                                        | denaty code, v                                | which is 28804, s                                                                    | o please use           | that when             |        |
| Sign-Ups<br>Study                                                                                                    | 1.<br>Time                                                                               | Location                                      | vhich is 28804, si<br>Credit Status                                                  | o please use<br>Course | that when<br>Comments | Cancel |
| Sign-Ups                                                                                                    |                                                                                          |                                               |                                                                                      | Course                 |                       | Cancel |
| Sign-Ups<br>Study<br>A Now You See It, Now<br>You Don't                                                                                                | Time<br>January 21, 1999<br>10:00 AM - 10:15                                             | Location<br>329A Baker                        | Credit Status<br>1 credit<br>granted on July                                         | Course                 |                       | Cancel |
| Sign-Ups<br>Study<br>A Now You See IT, Now<br>You Don't<br>(1 Credit)<br>A Can You Handle II?<br>Grasping and Lifting<br>Smooth to Slippery<br>Objects | Time<br>January 21, 1999<br>10:00 AM - 10:15<br>AM<br>January 26, 1999<br>3:45 PM - 3:55 | Location<br>329A Baker<br>Hall<br>342 C Baker | Credit Status<br>1 credit<br>granted on July<br>25, 2003.<br>Failure to<br>appear (1 | Course<br>85221        |                       | Cancel |

- Under the heading 'Study Sign-Ups', you will find a table containing the names of the experiments you have signed-up for and/or participated in as well as the times of your appointments and the locations of the experiments.
- A 'Cancel' button is located next to experiments for which you have upcoming scheduled appointments. Click this button to cancel your appointment. You will then be asked to confirm your cancellation. Click 'Yes, I want to cancel' to confirm your cancellation.

#### To View the Number of Credits You Have Earned

- Although it can take up to 24 hours after you have participated in an experiment before your course credit(s) will be registered in the system, you may want to check to ensure that you've received your course credit(s). To do so, log onto the system, and click on 'My Schedule & Credits' button.
- On the next screen, under the heading 'Credit Information' you will find a display showing the total number of credits you have earned and the number of credits you are eligible to apply to your courses.
- Under the 'Credit Status' column in the table located under the heading 'Study Sign-Ups' you can see which studies you have earned credit(s) for participating in and to which courses those credits have been assigned.

#### To Reassign a Credit to a Different Course

• You will be asked to enter the course and section that you would like the extra credit assigned to when you initially sign-up for an experiment. Later you may decide that you want to switch this assignment to a different course. To do so you will need to log onto the system, and click on 'My Schedule & Credits' and you will be shown adisplay similar to the one shown below.

| Credits<br>Overall Credits E<br>Overall Credit Require                                                                                     | arned 9                                                                                                    |                                   |                                                                     |              |           |         |
|----------------------------------------------------------------------------------------------------|----------------------------------------------------------------------------------------------------|-----------------------------------|---------------------------------------------------------------------|--------------|-----------|---------|
| Overall Credits E<br>Overall Credit Require                                                                                                |                                                                                                    |                                   |                                                                     |              |           |         |
| Overall Credit Require                                                                                                    |                                                                                                    |                                   |                                                                     |              |           |         |
|                                                                                                    |                                                                                                    |                                   |                                                                     |              |           |         |
|                                                                                                    |                                                                                                    |                                   |                                                                     |              |           |         |
| [Credits Earned by                                                                                                    | course                                                                                                    |                                   |                                                                     |              |           |         |
| Study Sign                                                                                                    | -Ups                                                                                                    |                                   |                                                                     |              |           |         |
|                                                                                                    | -                                                                                                    |                                   |                                                                     |              |           |         |
| NOTE: Researchers onl<br>corresponding with the                                                                                            | y know you by your i                                                                                          | dentity code, w                   | which is 28804, si                                                  | o please use | that when |         |
| corresponding manale                                                                                                    | 1955                                                                                                    |                                   |                                                                     |              |           |         |
|                                                                                                    |                                                                                                    |                                   |                                                                     |              |           |         |
| Sign-Ups                                                                                                    |                                                                                                    |                                   |                                                                     |              |           |         |
| Sign-Ups<br>Study                                                                                                    | Time                                                                                                    | Location                          | Credit Status                                                       | Course       | Comments  | Cancel  |
|                                                                                                    |                                                                                                    | Location<br>329A Baker<br>Hall    | Credit Status<br>1 credit<br>granted on July<br>25, 2003.           |              | Comments  | Cancel? |
| Study<br>A Now You See It, Nov<br>You Don't<br>(1 Credit)<br>A Can You Handle It?<br>Grasping and Lifting<br>Smooth to Slippery            | January 21, 1999<br>10:00 AM - 10:15<br>AM                                                                    | 329A Baker                        | 1 credit<br>granted on July<br>25, 2003.<br>Failure to<br>appear (1 |              | Comments  | Canceli |
| Study<br>A Now You See It, Nov<br>You Don't<br>(1 Credit)<br>A Can You Handle It?<br>Grasping and Lifting                                  | <ul> <li>January 21, 1999<br/>10:00 AM - 10:15<br/>AM</li> <li>January 26, 1999<br/>3:45 PM - 3:55</li> </ul> | 329A Baker<br>Hall<br>342 C Baker | 1 credit<br>granted on July<br>25, 2003.<br>Failure to              | 85221        | Comments  | Canceli |
| Study<br>A Now You See It, Nov<br>You Don't<br>(1 Credit)<br>A Can You Handle It?<br>Grasping and Lifting<br>Smooth to Slippery<br>Objects | <ul> <li>January 21, 1999<br/>10:00 AM - 10:15<br/>AM</li> <li>January 26, 1999<br/>3:45 PM - 3:55</li> </ul> | 329A Baker<br>Hall<br>342 C Baker | 1 credit<br>granted on July<br>25, 2003.<br>Failure to<br>appear (1 | 85221        | Comments  | Cancel  |

- Under the heading 'Study Sign-Ups', you will find a table containing the names of the experiments you have signed-up for and/or participated in as well as the times of your appointments and the locations of the experiments.
- A list of which course each credit has been assigned to, is listed under the column labeled 'Course'. To reassign a credit to a different course click the 'Reassign' statement, located under the course to which the to-be-changed credit has been assigned
- Click on the arrow located next to the box that shows the course the credit has been assigned to, to change the course credit assignment. You will then be shown a list of courses to which you can reassign the credit. Highlight the course you want the credit assigned to and it will be entered into the box. Click the 'Reassign Credit' button to reassign the credit to that course.

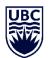

THE UNIVERSITY OF BRITISH COLUMBIA

#### **Department of Psychology**

### Basic Rights and Privileges of Research Participants

Any person who volunteers to participate in experiments conducted by full or part-time members of the faculty of the Department of Psychology at the University of British Columbia, by their employees, or by the graduate and undergraduate students working under their direction, is entitled to the following rights and privileges:

- 1. The participant may terminate and withdraw from the experiment at any time without being accountable for the reasons for such an action.
- 2. The participant shall be informed, at the beginning of an experiment, of the maximum length of time the experiment might take and of the general nature of the experiment.
- 3. The participant shall be informed, at the beginning of an experiment, of the nature and function of any mechanical and electrical equipment which is to be used in the experiment. In cases where subjects are in direct contact with such equipment, they shall be informed of the safety measures designed to protect them from physical injury, regardless of how slight the possibility of such injury is.
- 4. Participants shall be informed, at the beginning of an experiment, of the aspects of their behavior that are to be observed and recorded and how this is to be done.
- 5. Participants shall be informed, at the beginning of an experiment, that any behavioral record that is obtained during the course of the experiment is confidential, and that any behavioral records that are made public either through journal papers or books, public addresses, research colloquia, or classroom presentations for teaching purposes shall be anonymous.
- 6. The participant shall be offered, at the end of an experiment, a complete explanation of the purpose of the experiment. This explanation shall be delivered by the experimenter in oral form as well as in writing. The participant shall be given the opportunity to ask questions pertaining to the experiment and is entitled to have these questions answered.
- 7. The participant has the right to inform the Chairperson of the Department's Committee on Research with Human Subjects (hspresearch@psych.ubc.ca) or any member of that Committee of any perceived violations of, or questions about, the aforementioned rights and privileges.
- 8. Participants who have any concerns or complaints about their rights as a research participant and/or their experiences while participating in a study may contact the Research Participant Complaint Line in the UBC Office of Research Ethics at 604-822-8598 or if long distance e-mail RSIL@ors.ubc.ca or call toll free 1-877-822-8598.